## **MultiBoot** מדריך למשתמש

© Copyright 2008 Hewlett-Packard Development Company, L.P.

המידע הנכלל במסמך זה נתון לשינויים ללא הודעה מוקדמת. האחריות הבלעדית למוצרים ולשירותים של HP מפורטת במפורש בכתב האחריות הנלווה למוצרים ולשירותים אלו. אין להבין מתוך הכתוב לעיל כי תחול על המוצר אחריות נוספת כלשהי. חברת HP לא תישא באחריות לשגיאות טכניות או לשגיאות עריכה או להשמטות הכלולות במסמך זה.

מהדורה ראשונה: יוני 2008

מק"ט: 1BB468461-

#### **הודעה בנוגע למוצר**

במדריך למשתמש זה מתוארים מאפיינים שמשותפים לרוב הדגמים. ייתכן שמאפיינים מסוימים לא יהיו זמינים במחשב .<br>שברשותך.

## **תוכן העניינים**

- **1 אודות סדר התקני [האתחול](#page-6-0)**
- **2 הפעלת התקני אתחול ב[-Setup Computer](#page-8-0)**
	- **3 שקילת שינויים בסדר [האתחול](#page-9-0)**

#### **4 בחירת העדפות [MultiBoot](#page-10-0)**

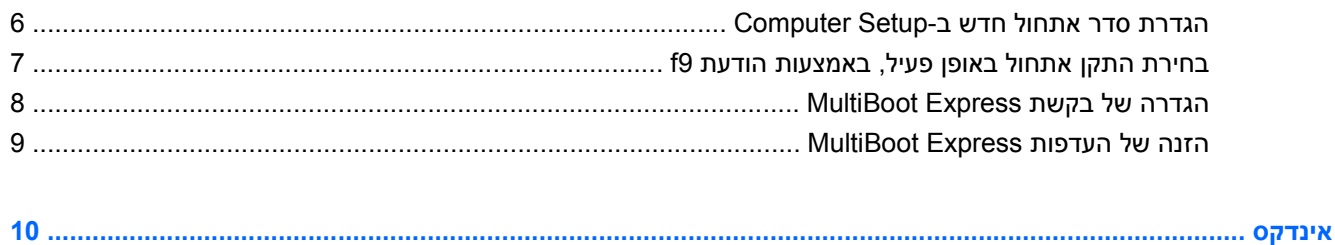

# **1 אודות סדר התקני האתחול**

<span id="page-6-0"></span>עם הפעלת המחשב, המערכת מנסה לאתחל מתוך התקני אתחול מופעלים. כלי השירות MultiBoot, שמופעל על-ידי היצרן, שולט בסדר שבו המערכת בוחרת התקן אתחול. התקני אתחול יכולים לכלול כוננים אופטיים, כונני תקליטונים, כרטיס ממשק רשת (NIC(, כוננים קשיחים והתקני USB. התקני אתחול מכילים מדיה או קבצים הניתנים לאתחול, שהמחשב זקוק להם לצורך הפעלה ותפעול תקינים.

#### **הערה:** יש להפעיל התקני אתחול מסוימים ב-Setup Computer לפני שניתן יהיה לכלול אותם בסדר האתחול.

הגדרת היצרן היא שהמחשב יבחר את התקן האתחול באמצעות חיפוש התקני אתחול מופעלים ומיקומים של תאי כוננים בסדר הבא:

- **הערה:** ייתכן שהמחשב שברשותך לא תומך בחלק מהתקני האתחול ומיקומי תאי הכוננים המפורטים.
	- MultiBay של מחשב נייד
		- כונן קשיח פנימי
	- כונן תקליטונים מסוג USB
	- כונן תקליטורים מסוג USB
		- כונן קשיח מסוג USB
		- אתרנט של מחשב נייד
	- Secure Digital (SD) כרטיס זיכרון
		- MultiBay של תחנת עגינה
			- כונן SATA חיצוני

באפשרותך לשנות את הסדר שבו המחשב מחפש אחר התקן אתחול באמצעות שינוי סדר האתחול ב-Computer לתפריט ESC הקיש ESC בזמן שמוצגת ההודעה "Press the ESC key for Startup Menu" (הקש ESC לתפריט האתחול) בתחתית המסך, ולאחר מכן להקיש 9f. הקשה על 9f מציגה תפריט שמראה את התקני האתחול הנוכחיים ומאפשר לך לבחור התקן אתחול. לחלופין, באפשרותך להשתמש ב-Express MultiBoot להגדרת המחשב לבקש מיקום אתחול עם כל הפעלה או הפעלה מחדש של המחשב.

אם MultiBoot מושבת, המחשב משתמש בסדר אתחול קבוע שמתחיל ראשית בחיפוש אחר התקן אתחול בכונן A. אם לא נמצאו התקנים, המחשב מחפש התקן אתחול בכונן C. התקני אתחול בכונן A כוללים כוננים אופטיים וכונני תקליטונים. התקני אתחול בכונן C כוללים כוננים אופטיים וכוננים קשיחים.

לכרטיס NIC לא מוקצית אות כונן.

**הערה:** ניתן לאתחל כונן אופטי (כגון כונן תקליטורים) ככונן A או ככונן C, בהתאם לתבנית של תקליטור האתחול.

הרשימה שלהלן מתארת את הגדרת היצרן עבור סדר האתחול המוקצה לאותיות הכוננים A ו-C כאשר MultiBoot מושבת. (הסדר בפועל משתנה בהתאם לתצורה).

- סדר האתחול עבור התקני האתחול של כונן A:
- **.1** כונן אופטי בהתקן עגינה אופציונלי או ב-MultiBay חיצוני אופציונלי שמכיל תקליטור שהוגדר ככונן A
	- **.2** כונן אופטי ב-MultiBay הפנימי (בדגמים נבחרים בלבד) שמכיל תקליטור שהוגדר ככונן A
		- **.3** כונן תקליטונים בהתקן עגינה אופציונלי או ב-MultiBay חיצוני אופציונלי
			- סדר האתחול עבור התקני האתחול של כונן C:
- **.1** כונן אופטי בהתקן עגינה אופציונלי או ב-MultiBay חיצוני אופציונלי שמכיל תקליטור שהוגדר ככונן C
	- **.2** כונן אופטי ב-MultiBay הפנימי (בדגמים נבחרים בלבד) שמכיל תקליטור שהוגדר ככונן C
		- **.3** כונן קשיח בתא הכונן הקשיח של המחשב
		- **.4** כונן קשיח בהתקן עגינה אופציונלי או ב-MultiBay חיצוני אופציונלי

**הערה:** מכיוון שלכרטיס NIC לא מקושרת אף אות כונן, שינוי סדר האתחול של כרטיס NIC לא משפיע על אותיות הכוננים של התקנים אחרים.

# <span id="page-8-0"></span>**2 הפעלת התקני אתחול ב-Setup Computer**

המחשב יבצע אתחול להתקן USB או התקן NIC רק אם ההתקן הופעל קודם ב-Setup Computer.

כדי להפעיל את Setup Computer ולאפשר להתקן USB או התקן NIC לפעול כהתקן אתחול, פעל בהתאם לשלבים הבאים:

- **.1** הפעל או הפעל מחדש את המחשב ולאחר מכן הקש esc בזמן שמוצגת ההודעה "Startup for key ESC the Press Menu) "הקש ESC לתפריט האתחול) בתחתית המסך.
	- **.2** הקש 10f כדי להיכנס ל-Setup BIOS) התקנת BIOS(.
- **.3** כדי להפעיל מדיה ניתנת לאתחול בכוננים מסוג USB או בכוננים שמוכנסים להתקן עגינה אופציונלי (בדגמים נבחרים בלבד), השתמש בהתקן הצבעה או במקשי החיצים לבחירת **Configuration System**) תצורת המערכת) **> Configurations Device**) תצורות ההתקן). ודא ש- **Enabled**) מופעל) נבחר ליד **legacy USB support**) תמיכה בהתקני USB מדור קודם).
- **הערה:** יש להפעיל את האפשרות Port USB) יציאת USB (כדי להשתמש בתמיכה ב-USB מדור קודם. אפשרות זו מופעלת על-ידי היצרן. אם היציאה הופכת למושבתת, הפעל אותה מחדש על-ידי בחירת **System Configuration**) תצורת המערכת) **> Options Port**) אפשרויות יציאה) ולחיצה על **Enabled**) מופעל) ליד **USB** .(USB יציאת (**Port**

- לחלופין -

כדי להפעיל התקן NIC, בחר **Configuration System**) תצורת המערכת) **> Options Boot**) אפשרויות אתחול), ולאחר מכן לחץ על **Enabled**) מופעל) ליד **boot NIC Internal PXE**) אתחול NIC Internal PXE(.

**.4** כדי לשמור את השינויים ולצאת מ-Setup Computer, לחץ על **Save**) שמור) בפינה הימנית או השמאלית התחתונה של המסך ולאחר מכן פעל בהתאם להוראות המוצגות על-גבי המסך.

- לחלופין -

השתמש במקשי החיצים כדי לבחור **File**) קובץ) **> exit and changes Save**) שמירת שינויים ויציאה) ולאחר מכן הקש enter.

השינויים ייכנסו לתוקף לאחר שהמחשב יופעל מחדש.

Remote Program Load או) PXE) Preboot eXecution Environment לשרת NIC כרטיס לחבר כדי **:הערה** Press the ESC key for Startup" ההודעה מופיעה כאשר esc הקש ,MultiBoot-ב להשתמש מבלי) RPL) Menu) "הקש ESC לתפריט אתחול) בפינת המסך ולאחר מכן הקש 12f במהירות.

# **3 שקילת שינויים בסדר האתחול**

לפני שינוי סדר האתחול, שים לב לשיקולים הבאים:

- <span id="page-9-0"></span>● כאשר המחשב מופעל מחדש לאחר שינוי סדר האתחול, הוא מנסה לבצע הפעלה באמצעות סדר האתחול החדש.
- אם יש יותר מסוג אחד של התקן אתחול, המחשב מנסה לאתחל באמצעות התקן האתחול הראשון מכל סוג (למעט כוננים אופטיים). לדוגמה, אם המחשב מחובר להתקן עגינה אופציונלי (בדגמים נבחרים בלבד) שמכיל כונן קשיח, הכונן הקשיח יוצג בסדר האתחול ככונן קשיח מסוג USB. אם המערכת מנסה לאתחל מהכונן הקשיח הזה ונכשלת, היא לא תנסה לאתחל לכונן קשיח בתא הכונן הקשיח. במקום זאת, היא תנסה לאתחל לסוג ההתקן הבא בסדר האתחול. עם זאת, אם יש 2 כוננים אופטיים וההתקן האופטי הראשון אינו מאתחל (מכיוון שאינו מכיל מדיה ניתנת לאתחול או שהמדיה אינה תקליטור אתחול), המערכת תנסה לאתחל את ההתקן האופטי השני.
- שינוי סדר האתחול משנה גם את כינויי הכוננים הלוגיים. לדוגמה, אם אתה מתחיל מכונן תקליטורים עם תקליטור שהוגדר ככונן C, כונן התקליטורים הופך לכונן C והכונן הקשיח בתא הכונן הקשיח הופך לכונן D.
- המחשב יבצע אתחול מהתקן NIC רק אם ההתקן מופעל בתפריט Options Device In-Built) אפשרויות התקנים מובנים) ב-Setup Computer ואם האפשרות לאתחול מההתקן הוגדרה כמופעלת בתפריט Options Boot (אפשרויות אתחול) ב-Setup Computer. אתחול מתוך NIC אינו משפיע על כינויי הכוננים הלוגיים מכיוון שלכרטיס NIC לא משוייכת אות כונן.
	- כוננים בהתקן עגינה אופציונלי (בדגמים נבחרים בלבד) נחשבים להתקני USB חיצוניים בסדר האתחול.

# **4 בחירת העדפות MultiBoot**

באפשרותך להשתמש ב-MultiBoot באופנים הבאים:

- <span id="page-10-0"></span>● להגדיר סדר אתחול חדש, שבו ישתמש המחשב בכל הפעלה, באמצעות שינוי סדר האתחול ב-Computer .Setup
- לבחור באופן פעיל את התקן האתחול, על-ידי הקשת esc בזמן שההודעה "Startup for key ESC the Press Menu) (הקש ESC לתפריט האתחול) מוצגת בתחתית המסך והקשת 19 כדי להיכנס לתפריט Options (אפשרויות) של התקן האתחול.
- להשתמש ב-Express MultiBoot להגדרת סדרי אתחול שונים. מאפיין זה מבקש התקן אתחול עם כל הפעלה או הפעלה מחדש של המחשב.

## **הגדרת סדר אתחול חדש ב-Setup Computer**

<span id="page-11-0"></span>כדי להפעיל את Setup Computer ולהגדיר סדר התקני אתחול שבו ישתמש המחשב עם כל הפעלה או הפעלה מחדש, בצע את השלבים הבאים:

- **.1** הפעל או הפעל מחדש את המחשב ולאחר מכן הקש esc בזמן שמוצגת ההודעה "Startup for key ESC the Press Menu) "הקש ESC לתפריט האתחול) בתחתית המסך.
	- **.2** הקש 10f כדי להיכנס ל-Setup BIOS) התקנת BIOS(.
	- **.3** השתמש בהתקן הצבעה או במקשי החיצים כדי לבחור **Configuration System**) תצורת המערכת) **> Boot Options**) אפשרויות אתחול). ודא ש-**Enabled**) מופעל) נבחר ליד **MultiBoot**.

**הערה:** MultiBoot מופעל על-ידי היצרן.

- **.4** השתמש בהתקן הצבעה או במקשי החיצים לבחירת התקן ברשימה.
- **.5** כדי לקדם את ההתקן בסדר האתחול, השתמש בהתקן הצבעה כדי ללחוץ על סימן החיבור (+) או הקש על מקש .+

- לחלופין -

כדי להוריד את ההתקן בסדר האתחול, לחץ על סימן החיסור (-) או הקש על מקש .-

**.6** כדי לשמור את השינויים ולצאת מ-Setup Computer, לחץ על **Save**) שמור) בפינה הימנית או השמאלית התחתונה של המסך ולאחר מכן פעל בהתאם להוראות המוצגות על-גבי המסך.

- לחלופין -

השתמש במקשי החיצים כדי לבחור **File**) קובץ) **> exit and changes Save**) שמירת שינויים ויציאה) ולאחר מכן הקש enter.

השינויים ייכנסו לתוקף לאחר שהמחשב יופעל מחדש.

### **בחירת התקן אתחול באופן פעיל, באמצעות הודעת 9f**

כדי לבחור באופן פעיל התקן אתחול עבור רצף ההפעלה הנוכחי, בצע את השלבים הבאים:

- <span id="page-12-0"></span>**.1** פתח את תפריט Device Boot Select) בחירת התקן אתחול) על-ידי הפעלה או הפעלה מחדש של המחשב והקשת esc בזמן שההודעה "Press the ESC key for Startup Menu" (הקש ESC לתפריט האתחול) מוצגת בתחתית המסך.
	- **.2** הקש 9f.
	- **.3** השתמש בהתקן הצבעה או במקשי החיצים לבחירת התקן אתחול ולאחר מכן הקש enter.

השינויים שביצעת ייכנסו לתוקף באופן מיידי.

## **הגדרה של בקשת Express MultiBoot**

<span id="page-13-0"></span>כדי להפעיל את Setup Computer ולהגדיר את המחשב כך שיציג את תפריט מיקומי ההפעלה של MultiBoot בכל הפעלה או הפעלה מחדש, בצע את השלבים הבאים:

- **.1** הפעל או הפעל מחדש את המחשב ולאחר מכן הקש esc בזמן שמוצגת ההודעה "Startup for key ESC the Press Menu) "הקש ESC לתפריט האתחול) בתחתית המסך.
	- **.2** הקש 10f כדי להיכנס ל-Setup BIOS) התקנת BIOS(.
	- **.3** השתמש בהתקן הצבעה או במקשי החיצים לבחירת **Configuration System**) תצורת המערכת) **> Boot Options**) אפשרויות אתחול) ולאחר מכן הקש enter.
- **.4** בשדה **(Sec (Delay Popup Boot Express**) עיכוב חלונות מוקפצים של Boot Express) שניות)), הזן את משך הזמן (בשניות) שבו ברצונך שהמחשב יציג את תפריט מיקומי ההפעלה לפני שהוא נוהג בהתאם להגדרת ברירת המחדל הנוכחית של MultiBoot.) כאשר 0 נבחר, תפריט מיקומי ההפעלה של Boot Express אינו מוצג).
	- **.5** כדי לשמור את השינויים ולצאת מ-Setup Computer, לחץ על **Save**) שמור) בפינה הימנית או השמאלית התחתונה של המסך ולאחר מכן פעל בהתאם להוראות המוצגות על-גבי המסך.

- לחלופין -

השתמש במקשי החיצים כדי לבחור **File**) קובץ) **> exit and changes Save**) שמירת שינויים ויציאה) ולאחר מכן הקש enter.

השינויים ייכנסו לתוקף לאחר שהמחשב יופעל מחדש.

## **הזנה של העדפות Express MultiBoot**

עם הופעת תפריט Boot Express) אתחול מהיר) במהלך ההפעלה, עומדות לרשותך האפשרויות הבאות:

- <span id="page-14-0"></span>● כדי לציין התקן אתחול מתפריט Boot Express, בחר את ההעדפה במסגרת פרק הזמן המוקצב ולאחר מכן הקש .enter
- כדי למנוע מהמחשב לנהוג בהתאם לברירת המחדל של הגדרת MultiBoot הנוכחית, הקש על אחד המקשים לפני חלוף פרק הזמן המוקצב. המחשב לא יופעל עד שתבחר התקן אתחול ותקיש enter.
- כדי לאפשר למחשב לבצע הפעלה בהתאם להגדרות MultiBoot הנוכחיות, המתן עד שפרק הזמן המוקצב יחלוף.

# **האינדקס**

<span id="page-15-0"></span>העדפות MultiBoot [5](#page-10-0) [3](#page-8-0) ,1 NIC התקן אתחול מסוג C התקן אתחול הפעלה [3](#page-8-0)<br>התקני אתחול הפעלה [1](#page-6-0) A<br>התקני אתחול בכונן C 1<br>סובר אתחול 1<br>1 סינויי כוננים לוגיים<br>**C התחול 1 התחול [4](#page-9-0) התחול 4 התחול 4 התחול 1**<br>שינוי סדר האתחול 4 השינו NIC 1 התחול 1 התחול C 1 התחול C 1 התחול 1 התחול 1 ה

Computer Setup הגדרת בקשת MultiBoot<br>8 Express<br>הגדרת סדר אתחול [6](#page-11-0) הפעלת התקנים הניתנים<br>לאתחול [3](#page-8-0)

#### **M**

[8](#page-13-0) , [1](#page-6-0) MultiBoot Express

#### **N**

[3](#page-8-0) Network Service Boot

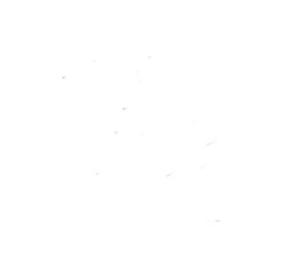